# **BERTE**

# How to IMPROVE YOUR WIFI

#### Position your wireless router, modem router, or access point in a central location

1

2

 When possible, place your wireless router, wireless modem router (a DSL or fiber modem with a built-in wireless router), or wireless access point (WAP) in a central location in your home. If your wireless router, modem router, or access point is against an outside wall of your home, the signal will be weak on the other side of your home. If your router is on the first floor and your PC or laptop is on the second floor, place the router high on a shelf in the room where it is located. Don't worry if you can't move your wireless router because there are many other ways to improve your connection.

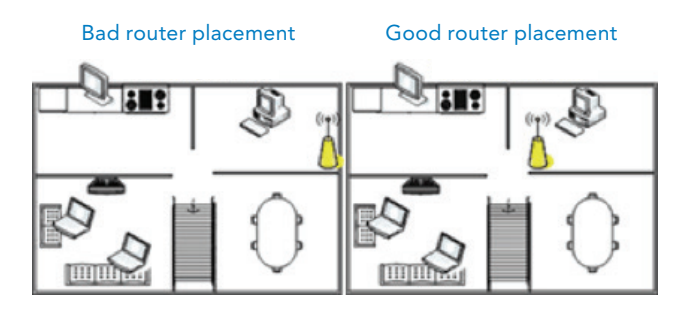

### Move the router off the floor and away from walls and metal objects such as metal file cabinets

 Metal objects, walls, and floors will interfere with your router's wireless signals. The closer your router is to these obstructions, the more severe the interference and the weaker your connection will be.

# How to IMPROVE YOUR WIFI

### Replace your laptop's wireless PC card-based network adapter

Laptops with built-in wireless networking capability typically have excellent antennas and don't need to have their network adapters upgraded. These tips are for laptops that do not have built-in wireless networking.

Wireless network signals must be sent both to and from your computer. Sometimes your router can broadcast strongly enough to reach your computer, but your computer can't send signals back to your router. To improve this, replace your laptop's PC card-based wireless network adapter with a USB wireless network adapter that uses an external antenna.

### Check for interference from a nearby cordless device

Baby monitors, older cordless phones, microwave ovens and wireless speakers are just some of the common household gadgets that also use the 2.4Ghz frequency. These can interfere with the wireless signal from your router.

 Deal with the conflict by moving the router away from these items and ensuring that they are not lying directly between the router and your device.

#### Check the router

 The Old Faithful of personal technology issues is often your best bet. The IP connection between your device and the router or between the router and Internet can get hung up. A restart of the router reboots all its systems, including the network processor and wireless radios.

If your router has a reset button, hold it down for a few seconds. If not, restart it by removing the cable from the power socket, waiting half a minute and then plugging it in again.

### Ask one of our PRTC service representatives or field technicians

about a premium router upgrade, powerline adaptors (to improve video streaming on Smart TVs Roku Boxes), and our WiFi Plus maintenance program.

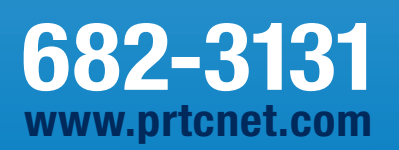

Reliable. Affordable. Local.

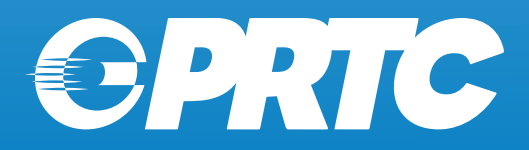

5

3